### PRÉSENTATION DES TÉLÉSERVICES

**Pas - à -pas Mai 2023**

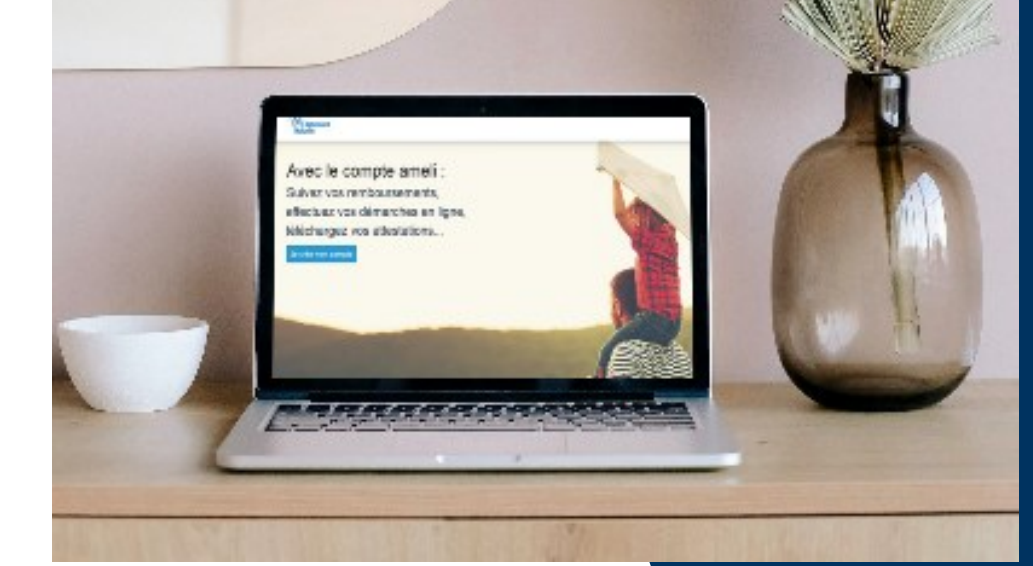

### **CONNEXION AU COMPTE AVEC C O D E D E S É C U R I T É**

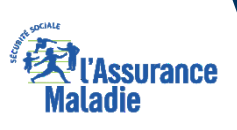

## Disponibilité du téléservice sur les différents appareils

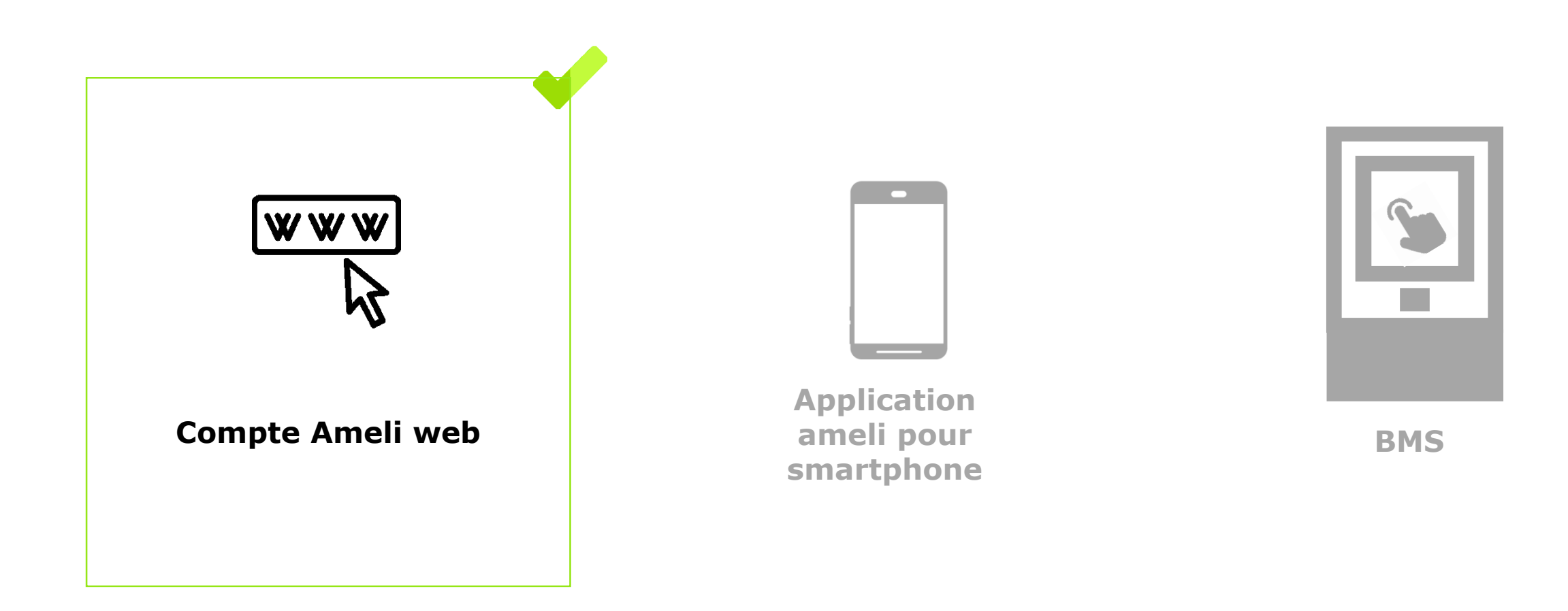

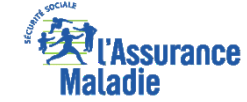

# 1. Connexion sans erreur

2. Cas d'erreur

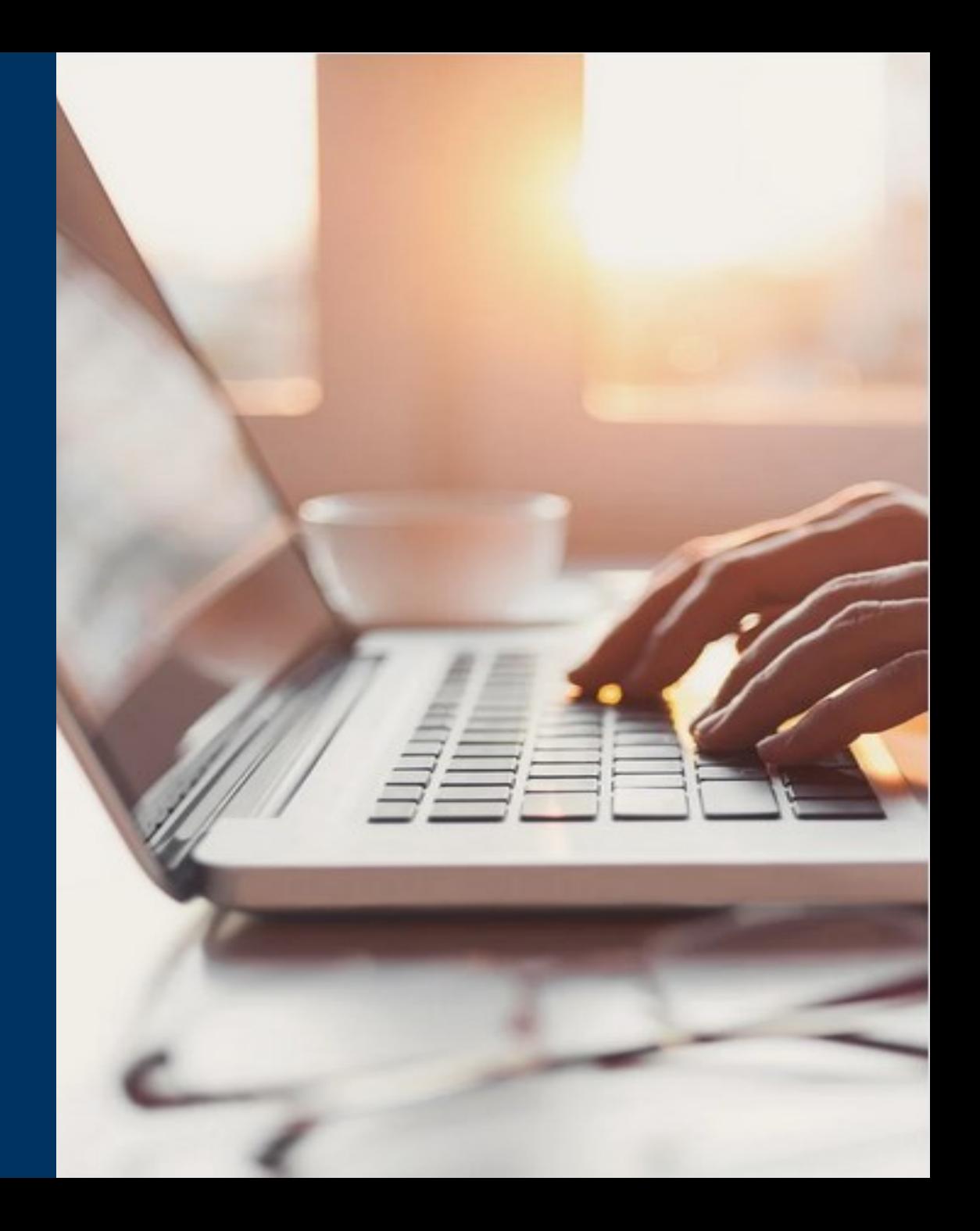

![](_page_3_Picture_0.jpeg)

## La démarche pas-à-pas : étape préalable

**ETAPE (0)** : L'assuré se rend sur **https://ameliconnect.ameli.fr** et saisit ses **informations**  $\frac{9}{2}$ **de connexion**

![](_page_3_Figure_3.jpeg)

### Information

![](_page_4_Picture_1.jpeg)

![](_page_4_Figure_2.jpeg)

![](_page_4_Figure_3.jpeg)

Première visite ? Créer un compte

### Information

![](_page_5_Picture_1.jpeg)

# **ETAPE (2)** : L'assuré **se connecte à sa boite mail personnelle**

Code de sécurité à 6 chiffres à **recopier** sur la page de connexion du compte ameli

**Attention !** Il est possible que l'assuré reçoive le mail dans ses spams…

![](_page_5_Picture_5.jpeg)

![](_page_6_Picture_0.jpeg)

### Information

#### 9  $\bullet$ **ETAPE (3)** : L'assuré **renseigne le code** reçu sur sa boite mail **Ext**<br> **Maladie**

le code de sécurité lui sera quand même

demandé

![](_page_6_Figure_3.jpeg)

1. Connexion sans erreur

# 2. Cas d'erreur

![](_page_7_Picture_2.jpeg)

![](_page_8_Picture_0.jpeg)

ssurance

![](_page_9_Picture_0.jpeg)

ssurance

![](_page_10_Picture_0.jpeg)

## Cas n°3 : Quota de code de sécurité atteint

 $\overline{\mathbf{Q}}$ 

L'assuré **a demandé un trop grand nombre** de code de sécurité (sans les utiliser et sans se connecter) => 5 codes par heure glissante

![](_page_10_Figure_3.jpeg)

![](_page_11_Figure_0.jpeg)

**ME CONNECTER** 

![](_page_12_Picture_0.jpeg)

### Cas n°5 : 3 erreurs de saisie pour le code de sécurité  $\sqrt{\frac{9}{2}}$ L'assuré **saisit trois fois un mauvais code de sécurité**

![](_page_12_Figure_2.jpeg)

![](_page_13_Picture_0.jpeg)

#### Cas n°6 : 3 erreurs de saisie pour le mot de passe  $\phi \stackrel{\circ}{\oplus}$ L'assuré **saisit trois fois le mauvais mot de passe Ext**<br>
Maladie J'accède à mon compte ameli Tous les champs sont obligatoires. Le compte de l'assuré est bloqué Pour des raisons de sécurité, l'accès à votre pendant **15 minutes**. Il est invité compte ameli est bloqué jusqu'au mercredi 4 janvier 2023 15:47 (heure de Paris). Si vous à vérifier son mot de passe via n'êtes pas sûr de votre mot de passe, cliquez sur « Mot de passe oublié ? »le lien « Mot de passe oublié ? » ci-dessous. g Mon numéro de sécurité sociale Où trouver mon numéro de sécurité sociale ?  $\mathbb{F}$ Mon mot de passe (ou code provisoire) Á Mot de passe oublié ? ME CONNECTER Première visite ? Créer un compte

![](_page_14_Picture_0.jpeg)

### Cas n°7 : connexion impossible

#### $\phi \stackrel{\circ}{\oplus}$ L'assuré n'appartient **ni au Régime Général ni aux régimes partenaires.**

![](_page_14_Picture_3.jpeg)

![](_page_15_Picture_0.jpeg)

### Cas n°8 : connexion impossible (bis) - cas rare

![](_page_15_Picture_2.jpeg)

L'assuré **en cours de rattachement** à une caisse ou à un régime partenaire.

=> Généralement, ce message n'apparait que sur une courte période, le temps que l'acte de gestion soit effectué

![](_page_15_Picture_30.jpeg)

![](_page_16_Picture_0.jpeg)

![](_page_16_Picture_1.jpeg)

#### *Que fait l'assuré s'il n'a plus accès à sa messagerie personnelle ?*

L'assuré qui n'a pas validé son email dans son compte ameli ou qui n'a plus accès à la messagerie qui était enregistrée dans son compte, doit contacter le 3646. En pratique, le conseiller supprimera son compte (il dira qu'il le « réinitialise », c'est plus rassurant…) et invitera l'assuré à s'en recréer un. Pour faciliter cette création, il pourra lui envoyer un code provisoire par SMS si son téléphone mobile est enregistré dans nos base. A défaut, il invitera l'assuré à se créer son compte à l'aide de sa Carte Vitale et de son Iban. En vérifiant auprès de lui que les numéros de sa Carte Vitale sont bien lisibles...

#### *Quel est le temps de validité du code de sécurité ?*

15 minutes. Précisons que fin février 2023, lors du déploiement de ce nouveau dispositif de connexion, les problématiques de temps de latence de réception des emails seront levées. Autrement dit, les codes de sécurité envoyés par les serveurs de l'Assurance Maladie seront reçus instantanément par les assurés.

#### *Pourquoi certains assurés doivent renseigner un code de sécurité alors qu'ils ont coché, il y a moins de 6 mois, la case «j'utilise mon ordinateur personnel » ?*

Il y a 2 raisons à cela. Soit ils ont refusé le dépôt de cookies sur leur navigateur, soit ils ont changé de navigateur web d'une connexion à l'autre. En effet, lorsque l'utilisateur coche ladite case, un cookie est déposé sur le navigateur web. C'est donc lui, et uniquement lui, qui permet de reconnaitre « l'intention » de l'assuré. Sans la présence de ce cookie, le dispositif de connexion au compte exige systématiquement un code de sécurité.

#### *Que fait l'assuré en cas d'oubli de mot de passe ?*

Il n'y a pas de lien entre l'envoi d'un code de sécurité utilisé pour la connexion et la démarche de recréation de mot de passe. Autrement dit, celle-ci reste inchangée : l'assuré déclare avoir perdu son mdp, et reçoit dans la foulée un email contenu un lien sécurisé. Lorsqu'il clique dessus, l'assuré est redirigé vers une page de recréation de son mot de passe.

#### *Est-il prévu qu'il y ait également un code de sécurité pour se connecter à l'application mobile « mon compte ameli » ?*

Non. Les tentatives d'intrusion se concentrent uniquement sur le web, et non sur les applis.

#### *Le code de sécurité sera-t-il également demandé lorsqu'un usager utilisera l'identité d'ameli sur FranceConnect ?*

C'est probable, mais pour l'heure, la question n'a pas encore été tranchée.

#### *Pourquoi certains assurés ne parviennent pas à se connecter alors qu'ils pouvaient avant le déploiement ce dispositif ?*

Ce sont des cas heureusement rares. Il faut savoir que ce dispositif de connexion avec code de sécurité repose sur une nouvelle brique d'infrastructure informatique : ameli-connect. Or pour identifier les assurés, ameli-connect interroge le RFI (référentiel des Individu) en lieu et place du RI-BDO. La fraicheur et la qualité des données du RFI sont donc primordiales pour garantir l'accès au compte ameli.